## **InDesign schwarz-weiss Ausdruck auf Canon MFP**

Publiziert [Campus\\_IT](mailto:Campus_IT) allgemeine Anleitung Benutzerdokumentation

Wenn via Adobe InDesign ein reiner scharz-weiss Ausdruck gewünscht wird, so ist bei der Ausgabe die Farbe von "Composite-CMYK" auf "Sparationen" zu stellen. Dann können die Druckfarben Cyan, Mangenta und Gelb abgewählt werden.

## Drucken

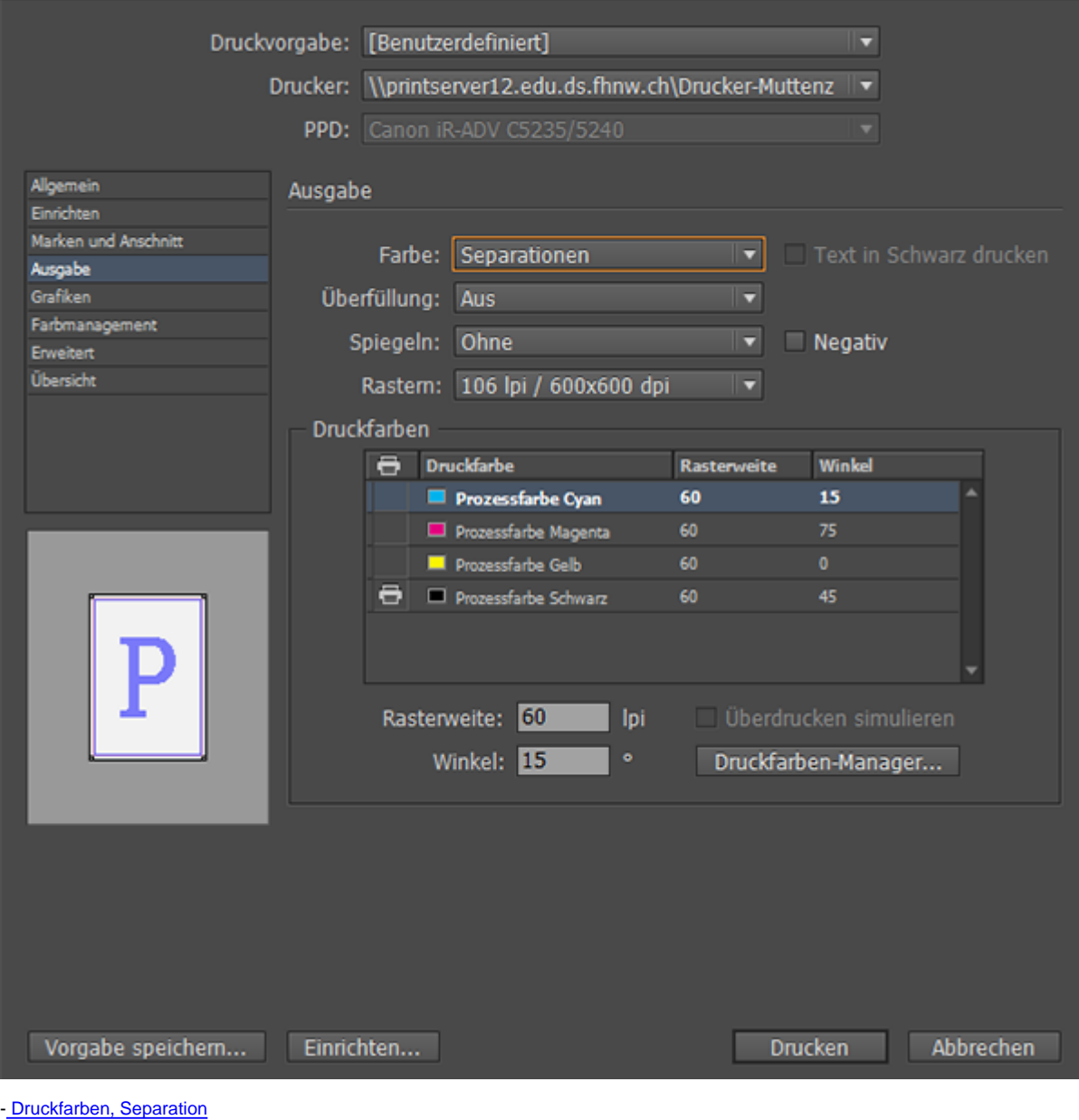

publiziert: 7. Juli 2016 13:23 Service: S0158 - Drucken